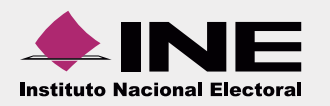

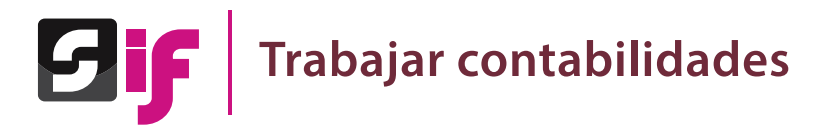

Al realizar procedimientos en los módulos **Operaciones**, **Catálogos**, **Reportes contables** e **Informes**, considera que:

Se requiere **seleccionar una contabilidad** para ingresar a las siguientes opciones de los módulos mencionados:

- Registrar operaciones contables.
- Generar y consultar informes.
- Capturar catálogos auxiliares de bancos y eventos políticos.
- Generar reportes contables.
- Consultar temporalidad.
- Generar una cédula de prorrateo (para el caso de la concentradora).

A continuación se describe el procedimiento para trabajar una contabilidad.

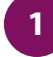

**1 2** En el acceso único de SIF, ingresa a uno de los periodos: **precampaña**, **ordinario** o **campaña**.

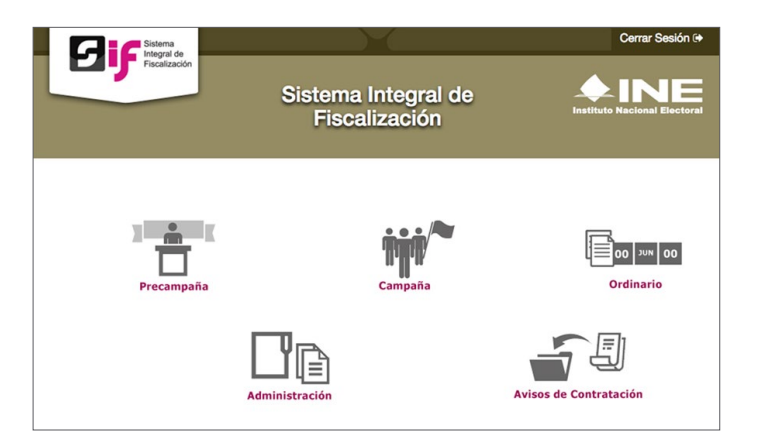

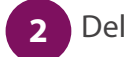

Del listado de contabilidades, elige la que deseas trabajar.

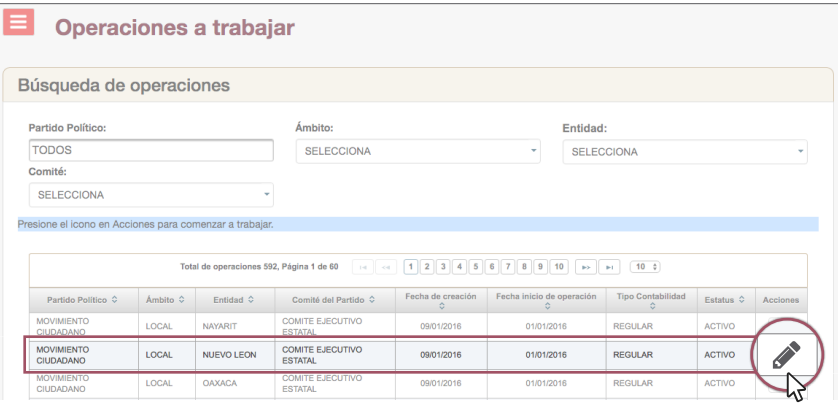

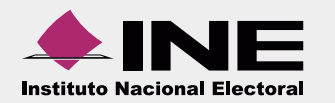

## **Sistema Integral de Fiscalización**

**3**

En la parte superior, se muestran los datos de la contabilidad elegida.

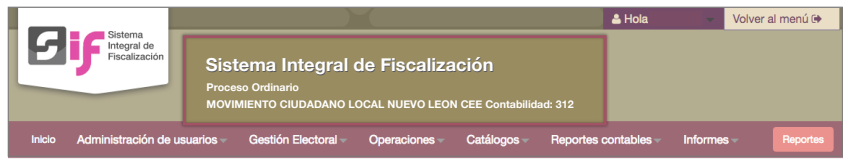

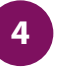

Ingresa a las opciones de los módulos, según el procedimiento que desees realizar.

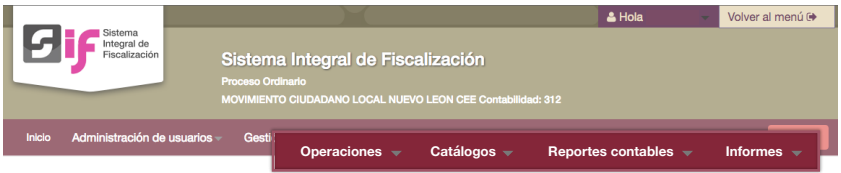

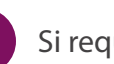

**5**

Si requieres trabajar otra contabilidad, utiliza la opción **Inicio**.

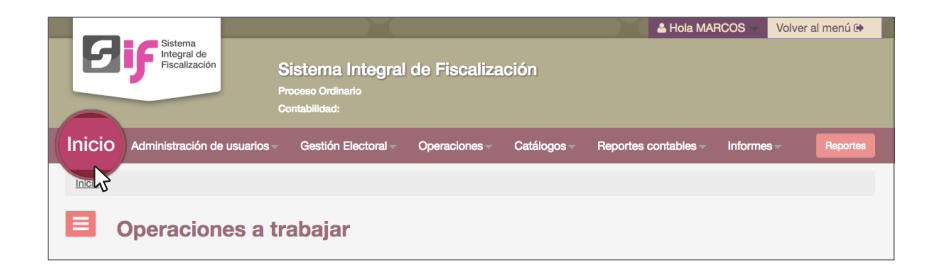

Nota: Las siguientes opciones no requieren de la selección de una contabilidad:

- Capturar catálogos auxiliares de proyectos.
- Consultar reportes diario y mayor masivos.
- Firmar informes.
- Consulta de informes presentados.